# Was tun, wenn iTunes nicht installiert oder deinstalliert werden kann?

Wenn bei der Installation oder Deinstallation von iTunes auf Ihrem Computer Probleme auftreten, können die folgenden Schritte zur Behebung des Problems beitragen:

#### **Schritt 1 Starte deinen Computer neu**

Manchmal kann ein einfacher Neustart Installations- oder Deinstallationsprobleme beheben.

## **Schritt 2 Aktualisieren Sie Ihr Windows**

Stellen Sie sicher, dass Ihr Windows-Betriebssystem auf dem neuesten Stand ist. Veraltete Windows-Versionen können manchmal Kompatibilitätsprobleme bei der iTunes-Installation verursachen.

### **Schritt 3 Suchen Sie nach widersprüchlicher Software**

Bestimmte Programme können bei der Installation oder Deinstallation von iTunes zu Konflikten führen. Deaktivieren oder deinstallieren Sie vorübergehend Sicherheitssoftware, Antivirenprogramme oder Firewalls auf Ihrem Computer und versuchen Sie dann erneut, iTunes zu installieren oder zu deinstallieren.

#### **Schritt 4 Verwenden Sie das Programm "Microsoft Program Install and Uninstall Troubleshooter".**

Dieses Tool hilft bei der automatischen Behebung von Problemen, wenn beim Installieren oder Entfernen von Programmen Probleme auftreten. Laden Sie [Microsoft Program Install and Uninstall Troubleshooter](https://download.microsoft.com/download/7/E/9/7E9188C0-2511-4B01-8B4E-0A641EC2F600/MicrosoftProgram_Install_and_Uninstall.meta.diagcab) von der offiziellen Microsoft-Website.

Wenn beim Starten des Downloads ein Feld zum Herunterladen von Dateien angezeigt wird, wählen Sie "Ausführen" oder "Öffnen". Der Troubleshooter führt Sie durch die notwendigen Schritte. Entfernen Sie iTunes, Apple Mobile Device Support und Apple Software Update von Ihrem System.

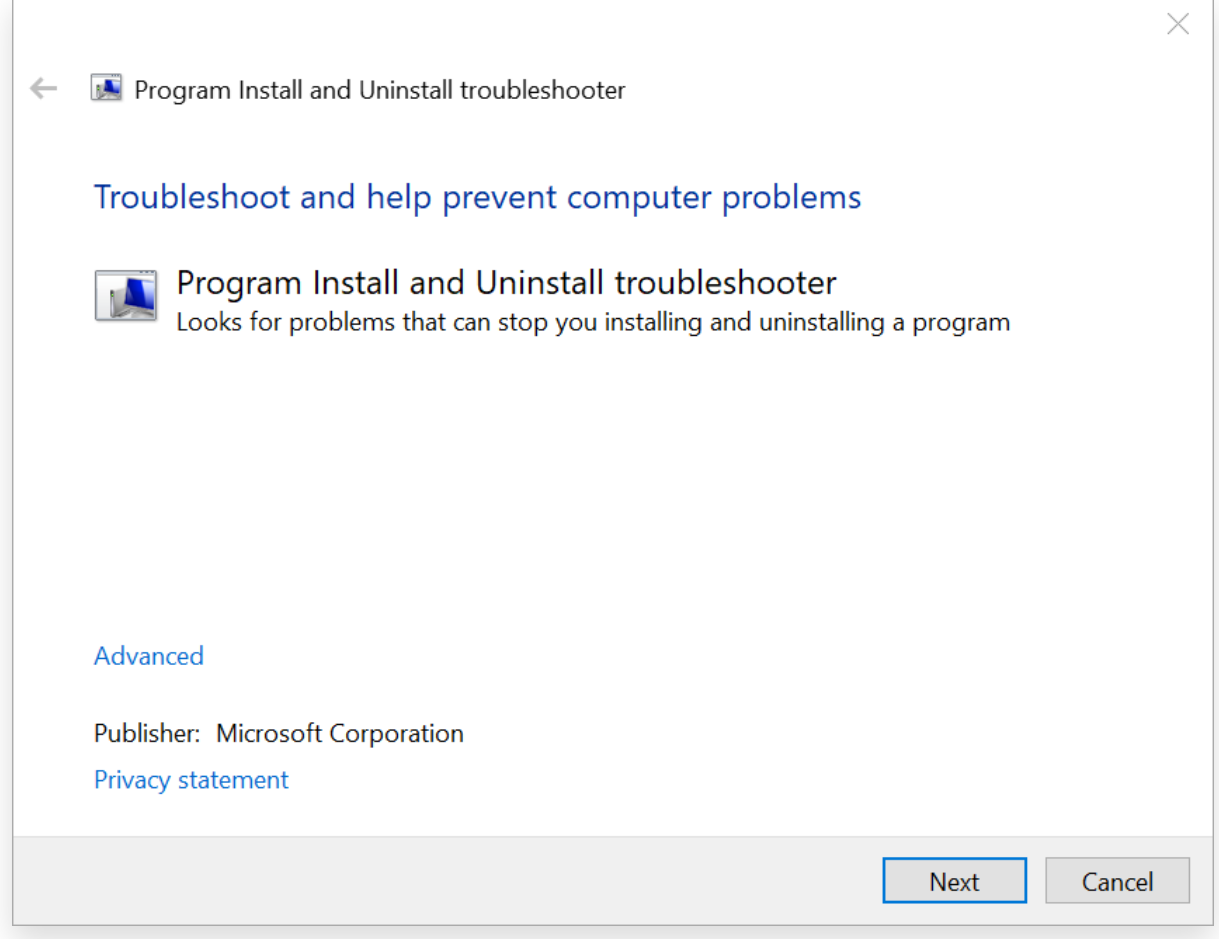

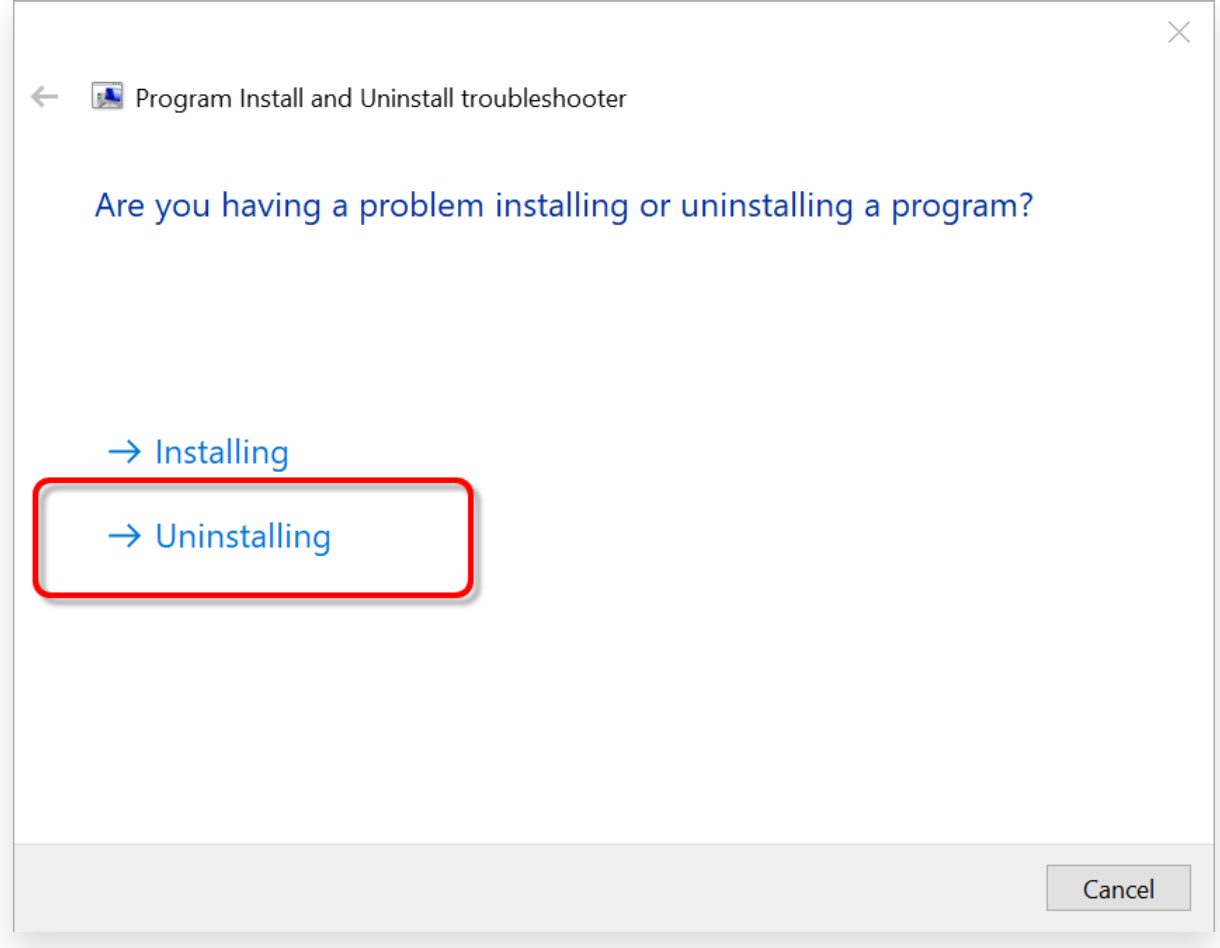

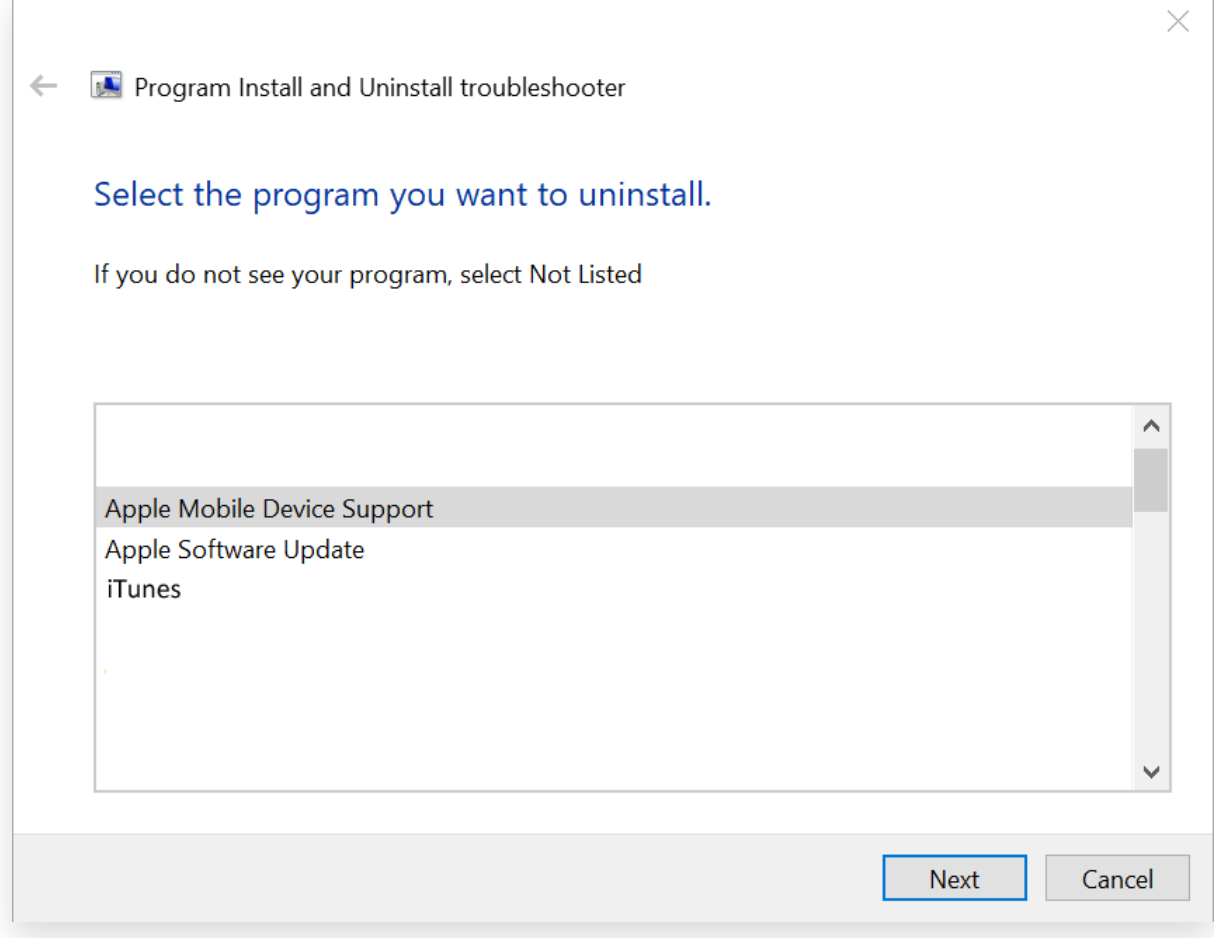

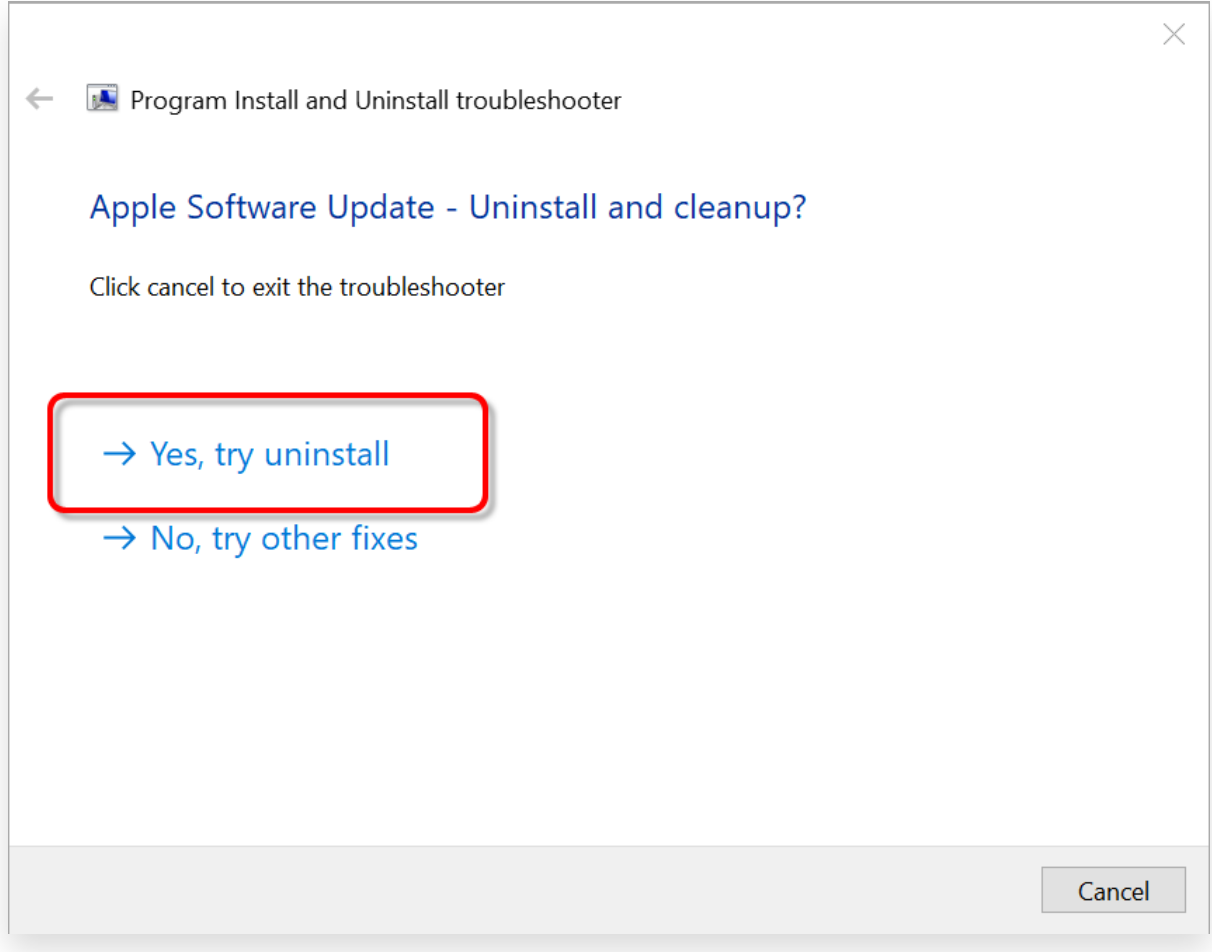

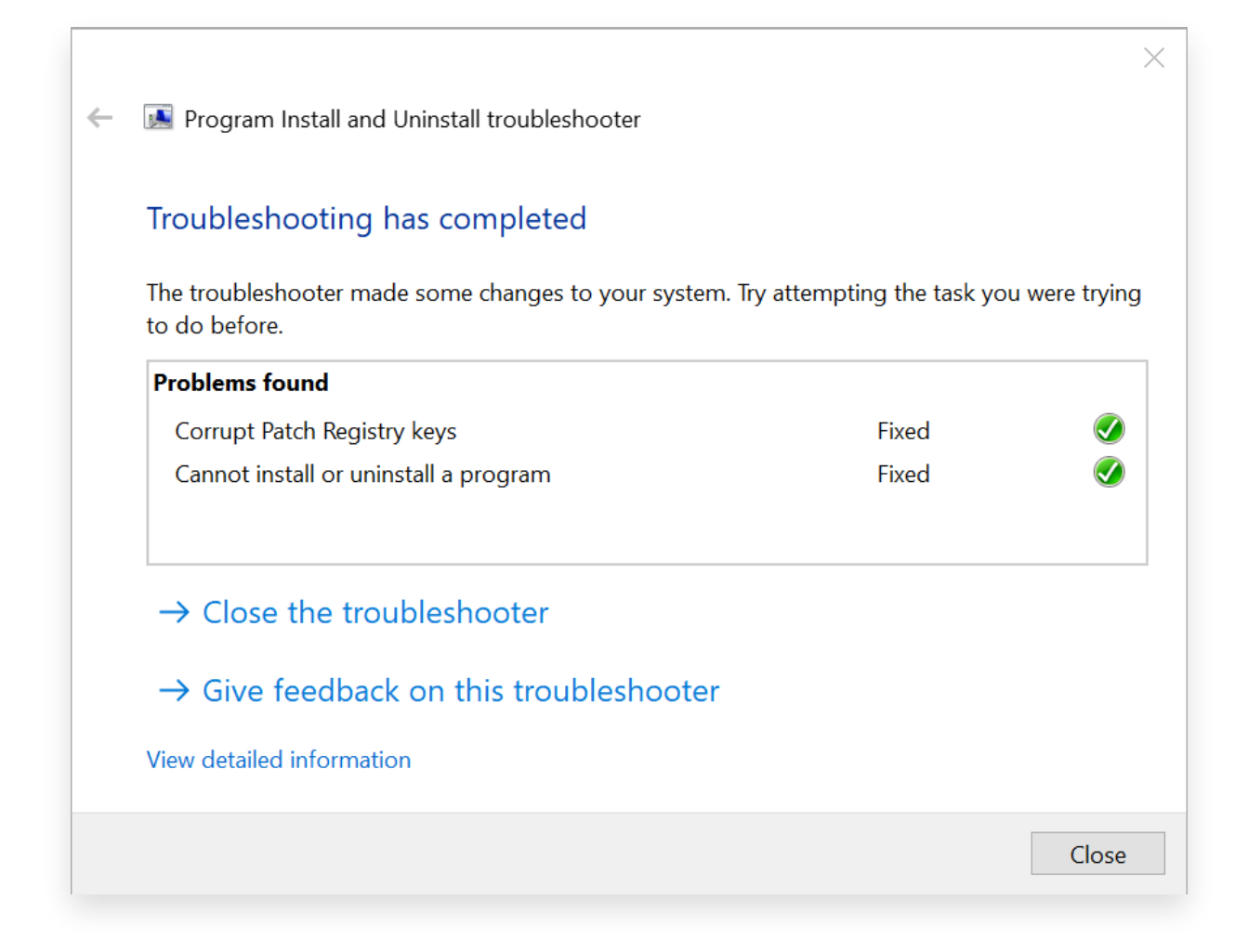

#### **Schritt 5 Installieren Sie iTunes neu**

Nachdem Sie die oben genannten Schritte ausgeführt haben, laden Sie [die neueste Version von iTunes](https://www.apple.com/itunes/) von der offiziellen Apple-Website herunter, jedoch nicht vom Microsoft Store.

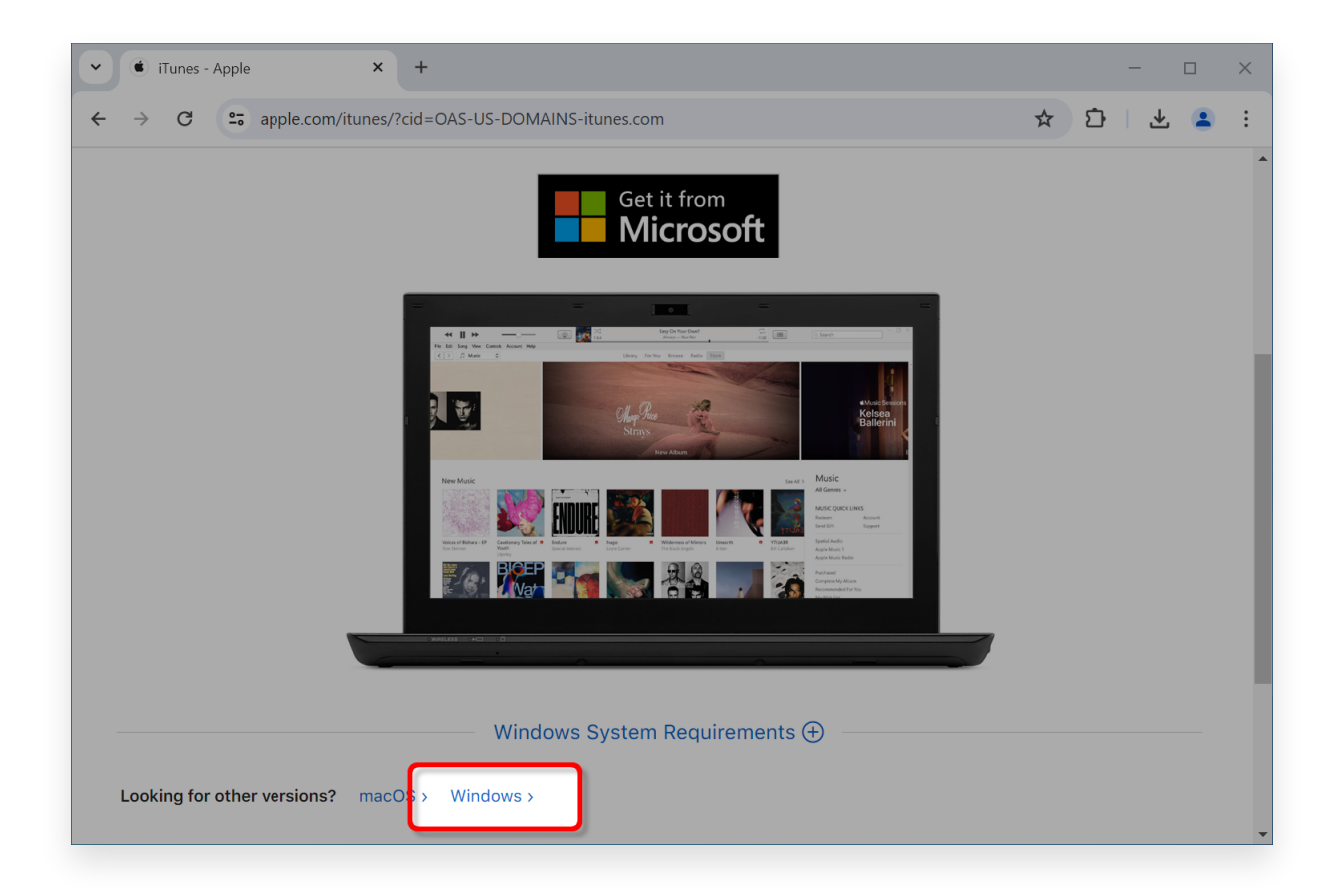

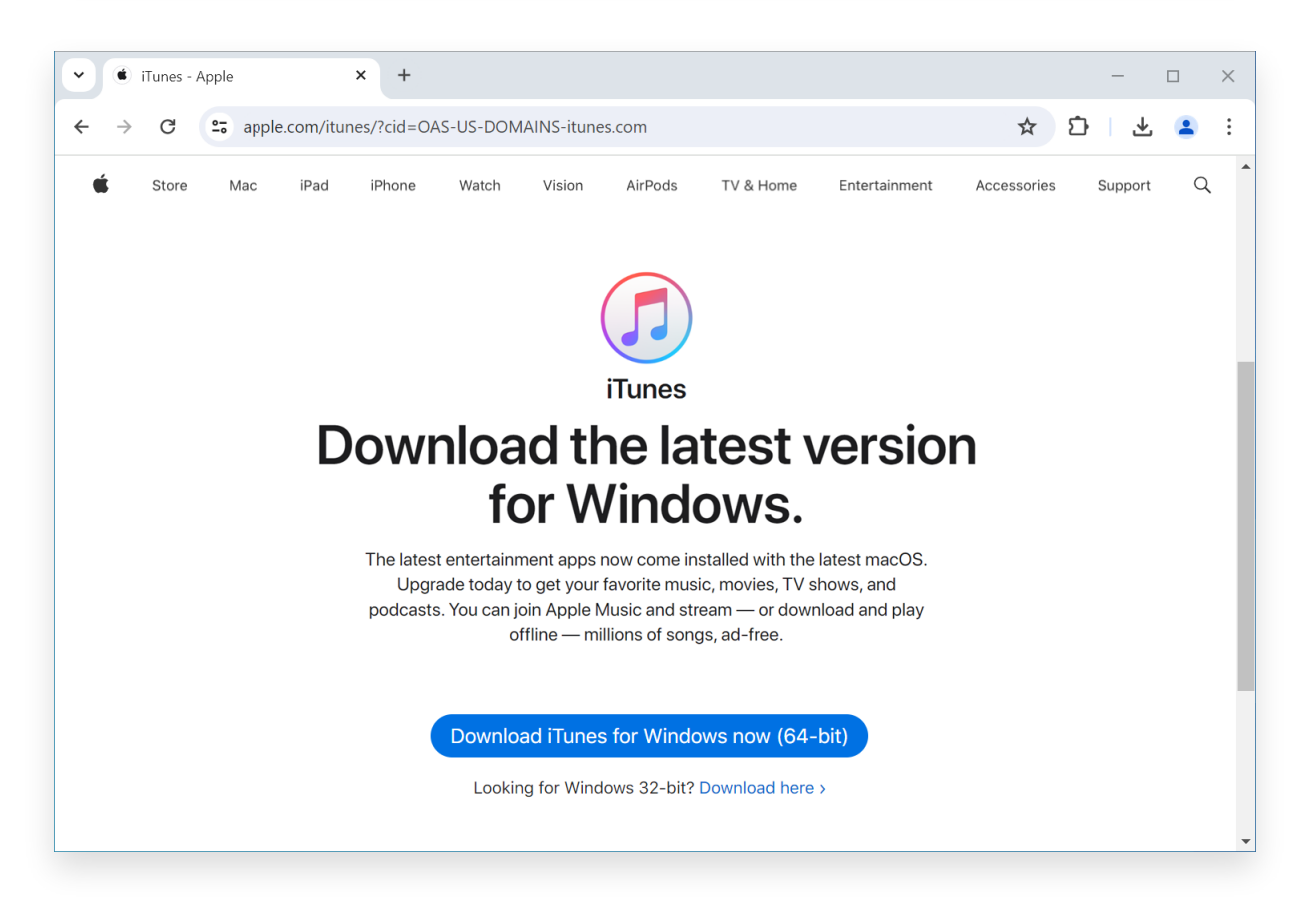

**Wenden Sie sich an den Tansee-Support oder den Apple-Support**

Wenn keiner der oben genannten Schritte funktioniert, wird empfohlen, sich für weitere Unterstützung an Tansee oder den Apple-Support zu wenden. Sie können zusätzliche Schritte zur Fehlerbehebung bereitstellen oder Sie durch den Prozess führen.

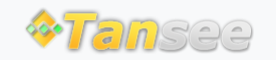

© 2006-2024 Tansee, Inc

[Startseite](http://de.tansee.com/) [Unterstützung](http://de.tansee.com/support.html)

[Datenschutzrichtlinie](http://de.tansee.com/privacypolicy.html) [Affiliate](http://de.tansee.com/affiliate.html)

[Kontaktiere uns](http://de.tansee.com/contact.html)